#### JWST Master Class Workshop

#### Available Proposal Tools: APT

Pierre Guillard

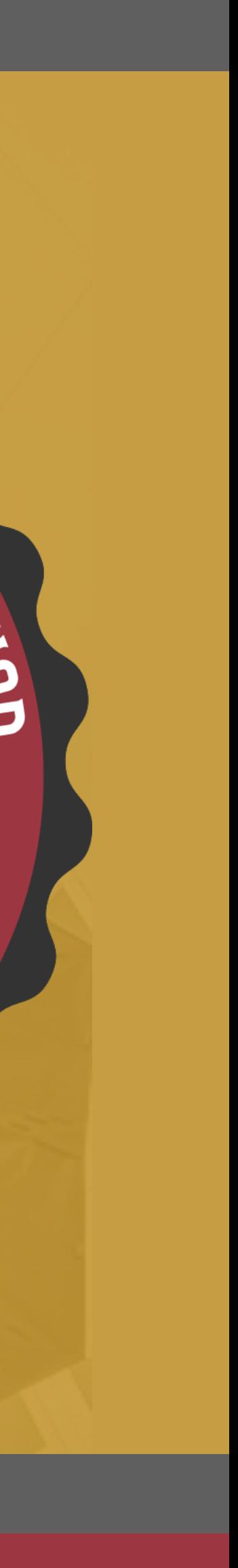

SER CLASS

1

The Astronomer's Proposal Tool (APT) is used to specify proposed observations for JWST and submit them for consideration, by the Time Allocation Committee (TAC).

•The scientific justification PDF must be attached, at the bottom of the Proposal Information page, prior to submission.

APT is also a resource estimator.

- •Need a resource estimate for the TAC.
- •APT uses a system of overhead charges to make this resource estimate possible.

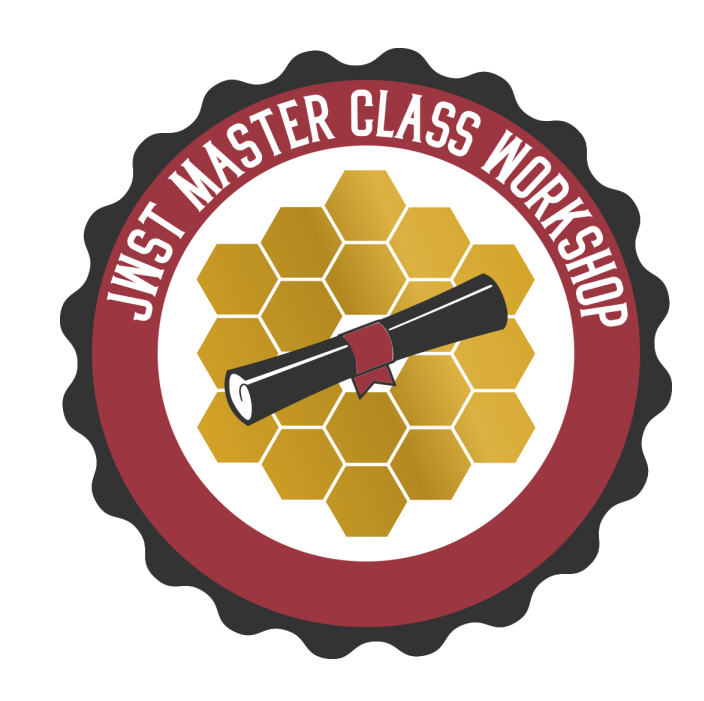

## The JWST Astronomer's Proposal Tool

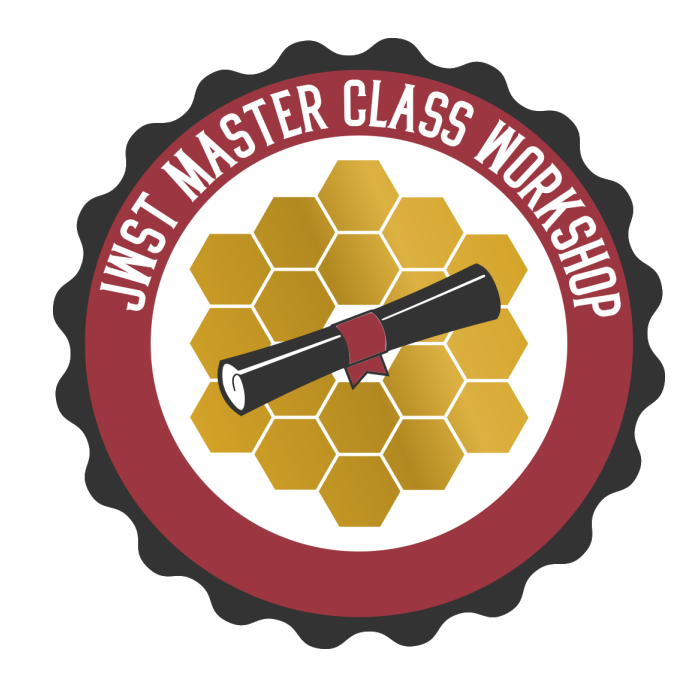

- o Observation basic proposal design element specified by the user. Observations are divided into one or more visits by APT.
- o Visit set of exposures (included overheads) obtained on a single guide star without scheduling interruptions. (This is the scheduling unit.)
- o Observation Template GUI form filled out by the user.
- Overhead charged time for operations activities performed by the observatory.
- Graphical Timeline provides a visual display of overheads for each visit.
- Visit Planner checks the schedulability of an observation (including guide star availability).
- Smart Accounting updates the full proposal's resource estimates and remove excess overheads prior to submission.

#### APT Basics

#### What is an APT Observation?

- •User specified
- •Single observing mode (template)
- •All parameters for exposures and scheduling requests

Additional Resource: JDox Article: APT Observations

**JWST Workshop France** 

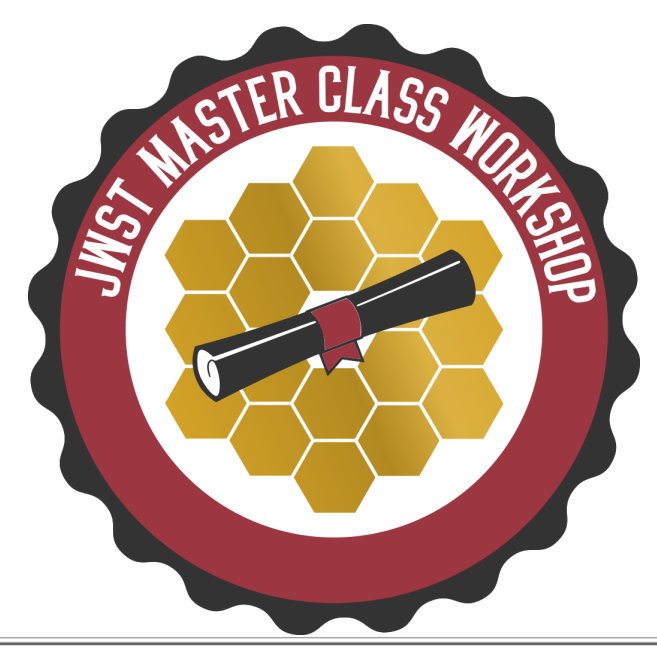

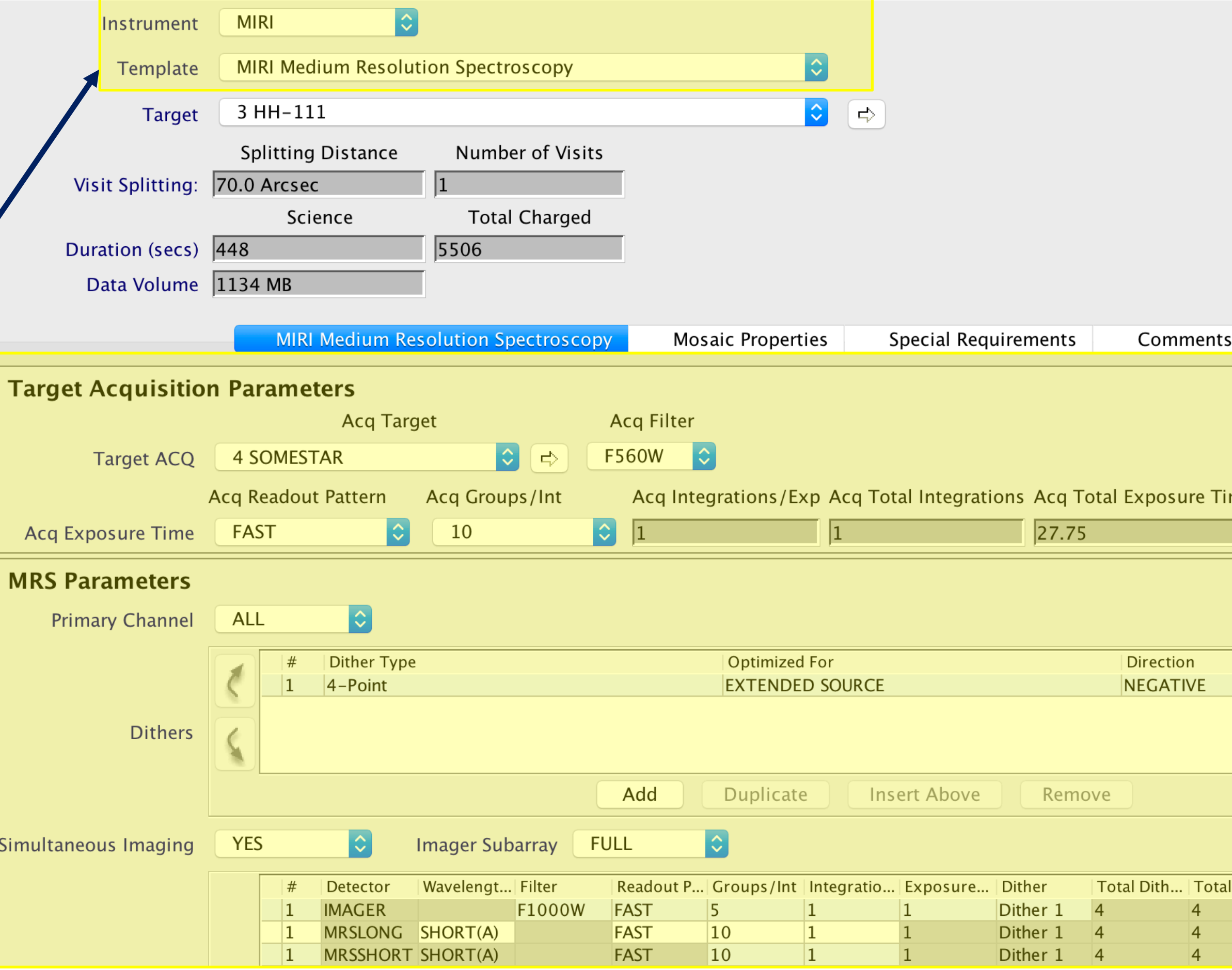

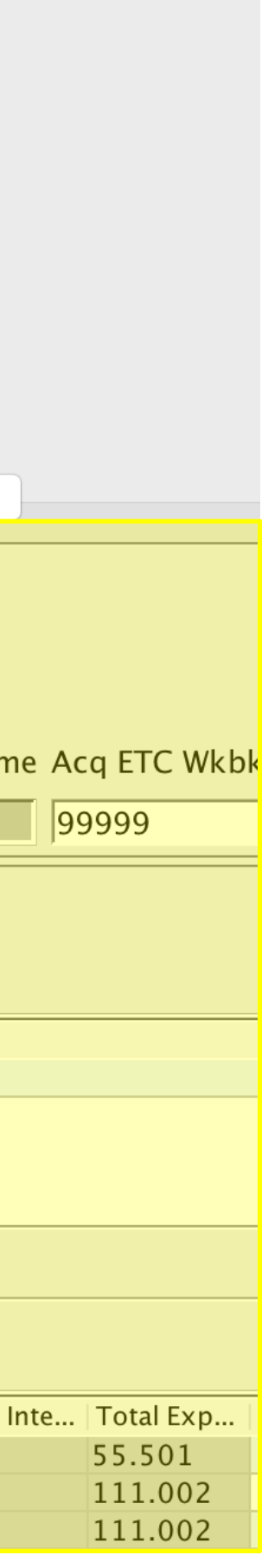

## What is an APT Visit?

- A Visit is set of exposures and associated overheads that can be executed, without interruption, using a single guide star.
	- This is what makes Visits the "scheduling unit" used by the scheduling system.
- A typical Visit includes o Slew to guide star position o Instrument overheads Visit  $3:1$ ■ Guide star acquisition **Target acquisition (if needed) Visit Duration (secs)** ■ Small Angle Maneuvers (SAMs) Data Volume o Science exposures Copy pointings to clipboa
- The duration of a Visit also includes:
	- o Observatory overheads
		- Station keeping
		- Momentum management
	- o Direct scheduling overheads
		- Very tight timing constraints
		- Rapid turnaround of target of opportunities

**JWST Workshop France** 5

*APT shows the following when clicking on a Visit, which cannot be directly edited, and is for user information only.*

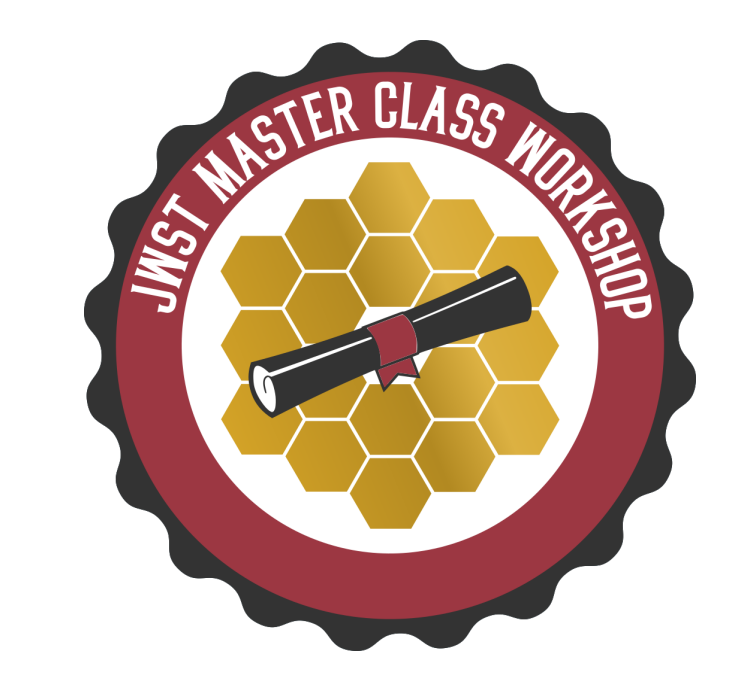

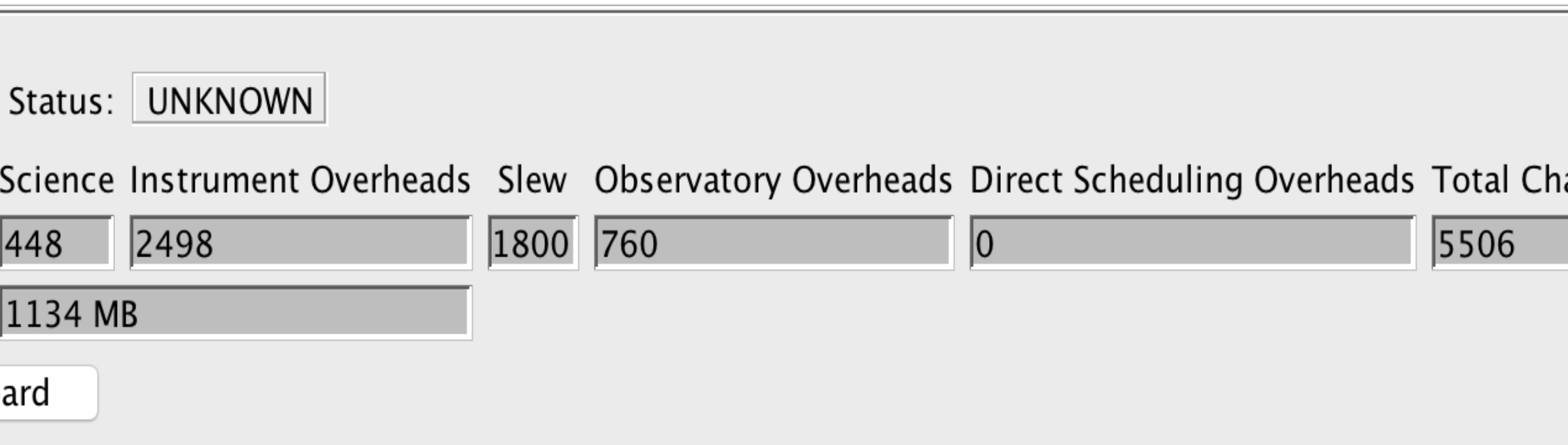

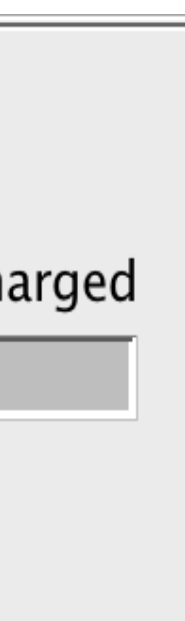

- Users specify observation, then APT splits an observation into one or more Visits depending on the Visit Splitting Distance.
- This allowed distance for offsets (or dithers) within a Visit is based on the expected guide star availability, which drop off towards higher galactic latitudes.
- The Visit Splitting Distance used by APT is between 35"–80" depending on the Galactic latitude of the target. Exceptions:
	- 30" for moving targets
	- 38" for WATA Target Acq for NIRSpec
- The Visits of a multi-visit observation are not guaranteed to execute in a continuous manner unless a special requirement (to be discussed in more detail later) is specified.

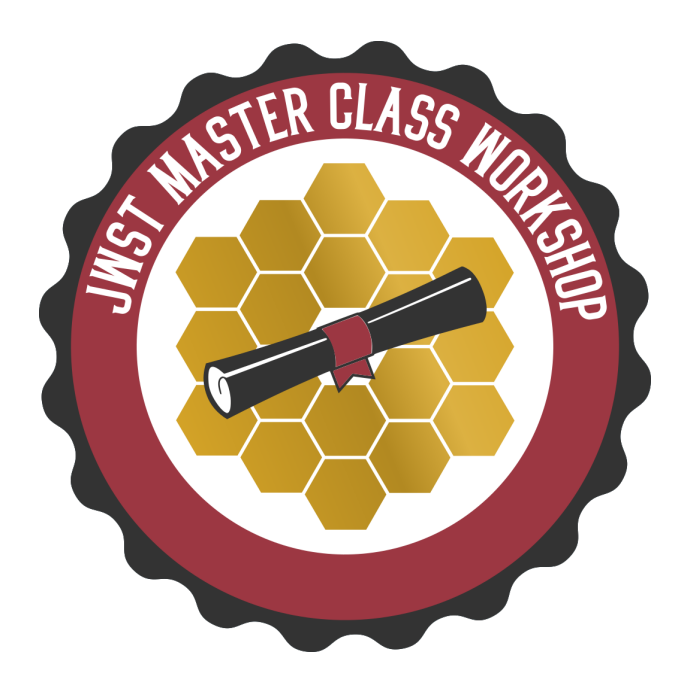

Ex: At the Observation-level, the target is M-82, which Additional Resource: JDox Article: APT Visit Splitting has a visit splitting distance of 50.0"

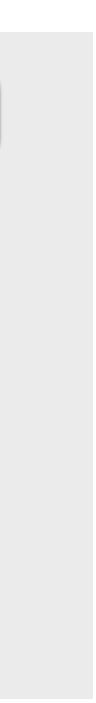

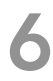

## APT Visit Splitting Distance

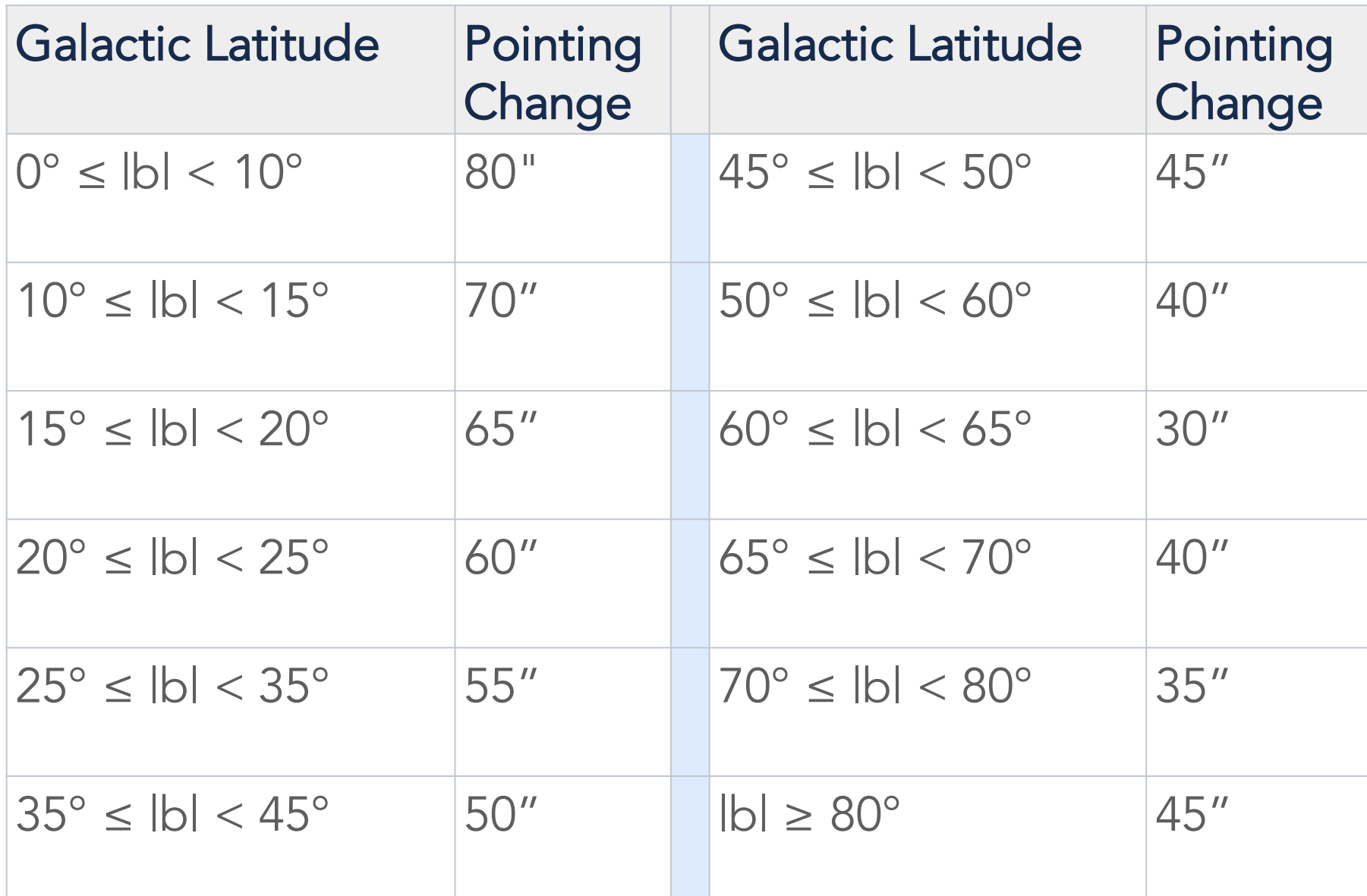

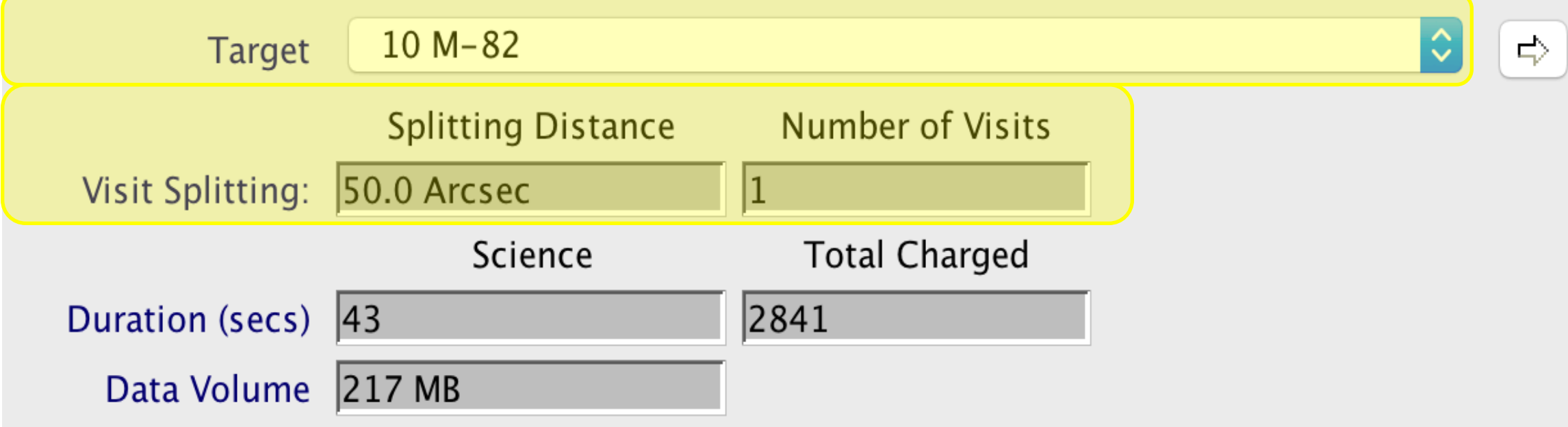

# APT Observation Templates

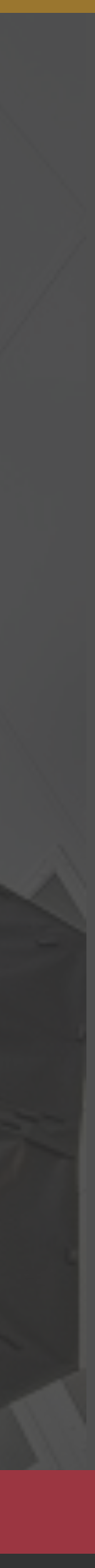

- Template Form changes based on selection of instrument and observing mode.
- APT templates give users access to all supported JWST observing modes.
- Examples:
	- ‣ Coronagraphy
	- ‣ Mosaiking
	- ‣ Coordinated Parallels

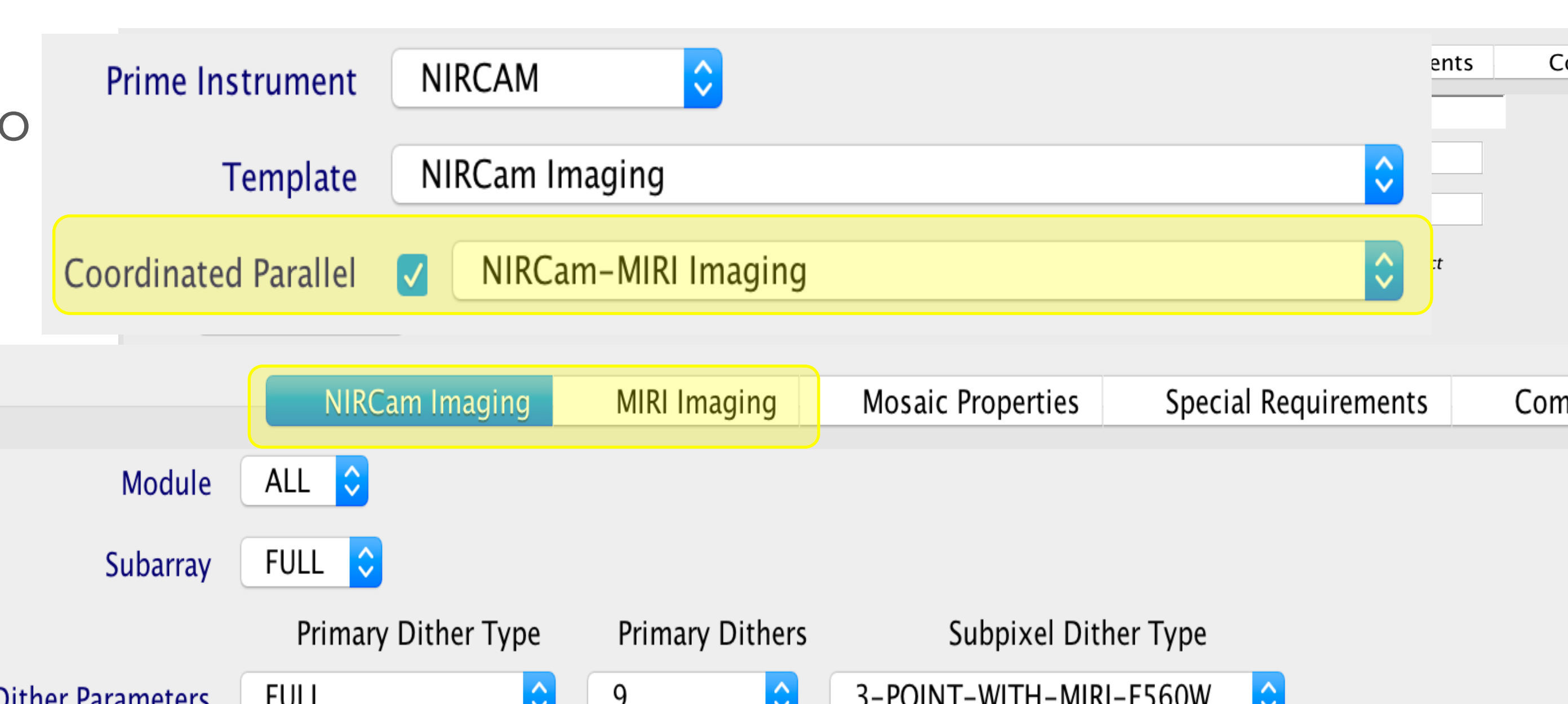

Dittler Parameters

Dither

Additional Resource: JDox Article: APT Observation Templates

JWST Workshop France 8

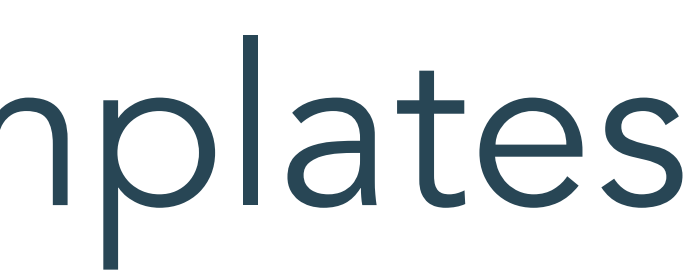

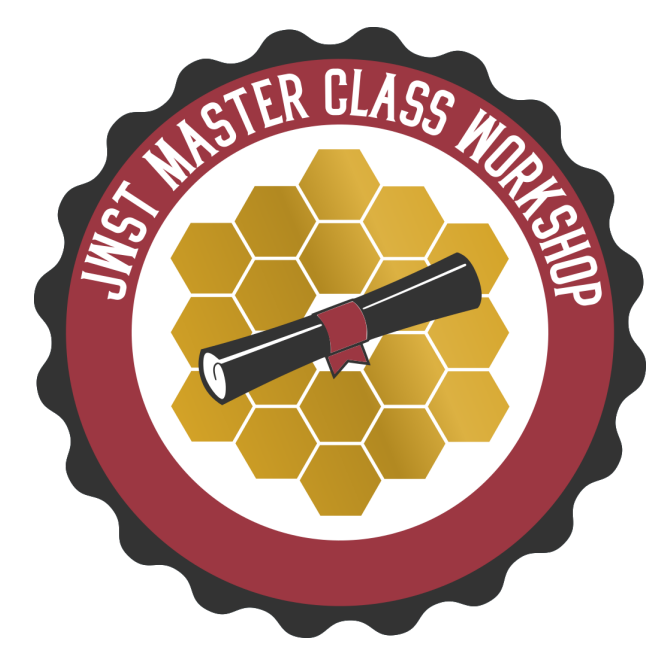

FULL\* dither types take large steps that result in variable depth over the imaged area. Review coverage in Aladin and compensate in ETC.

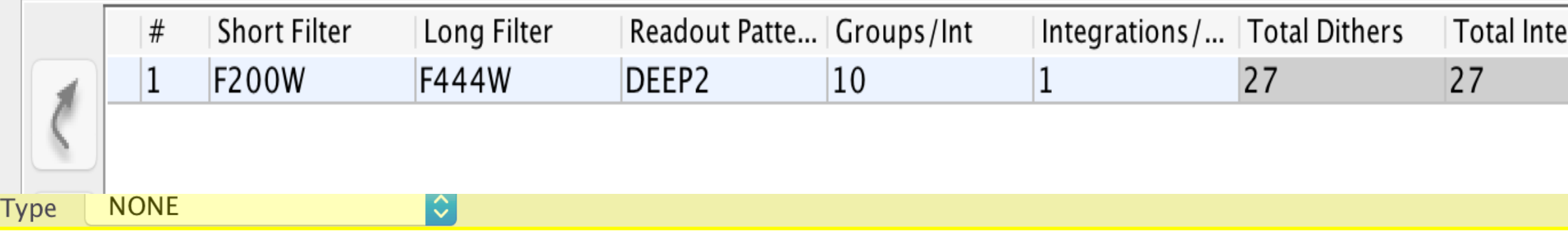

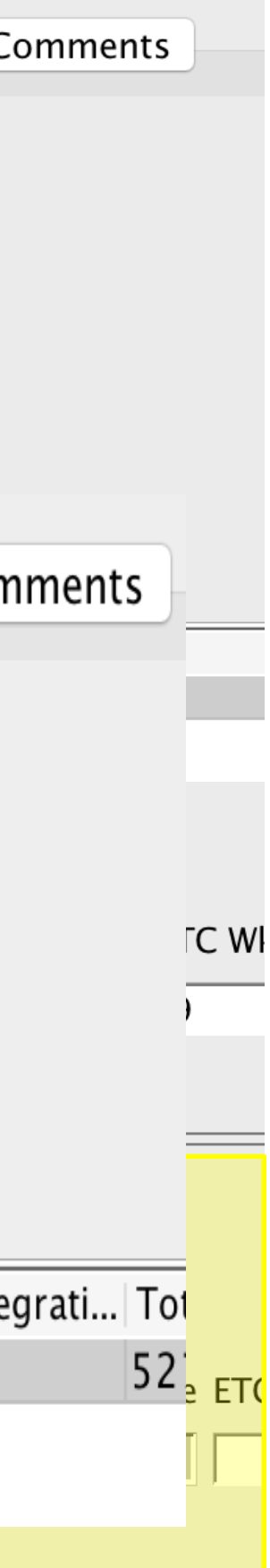

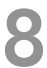

#### APT Observation Templates

- The target acquisition target should be the brightest source in the Region Of Interest (ROI).
- Some APT templates…
	- Have no target acquisition
	- Require a target acquisition
	- Or the target acquisition is optional
		- Consider your science case and expected pointing performance to decide whether a TA is necessary.

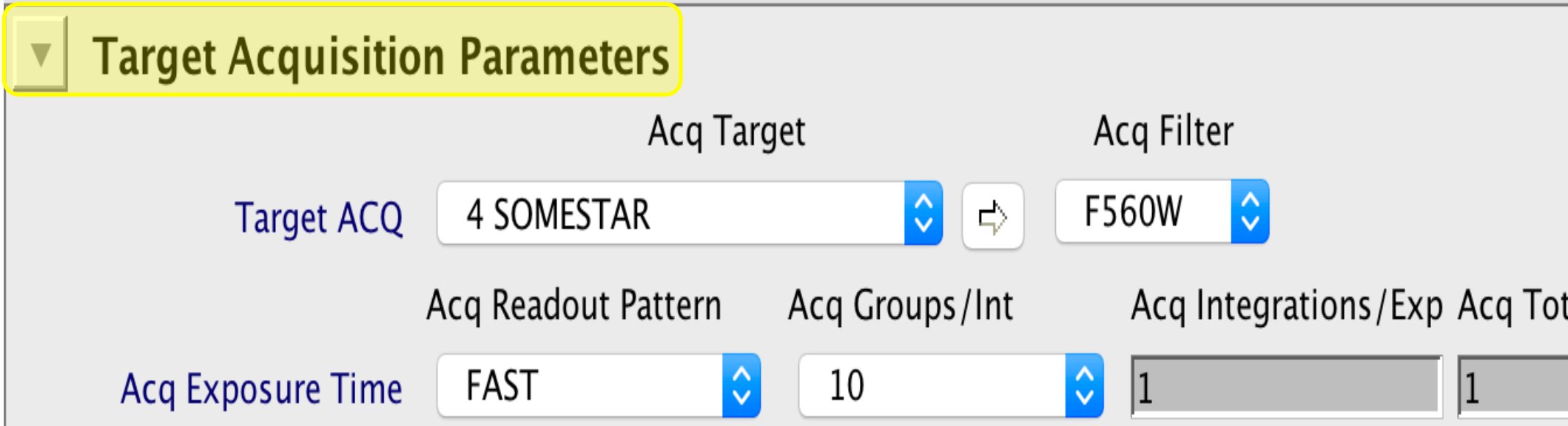

- JDox Article: APT Target Acquisition
- JDox Article: APT to ETC Connectivity

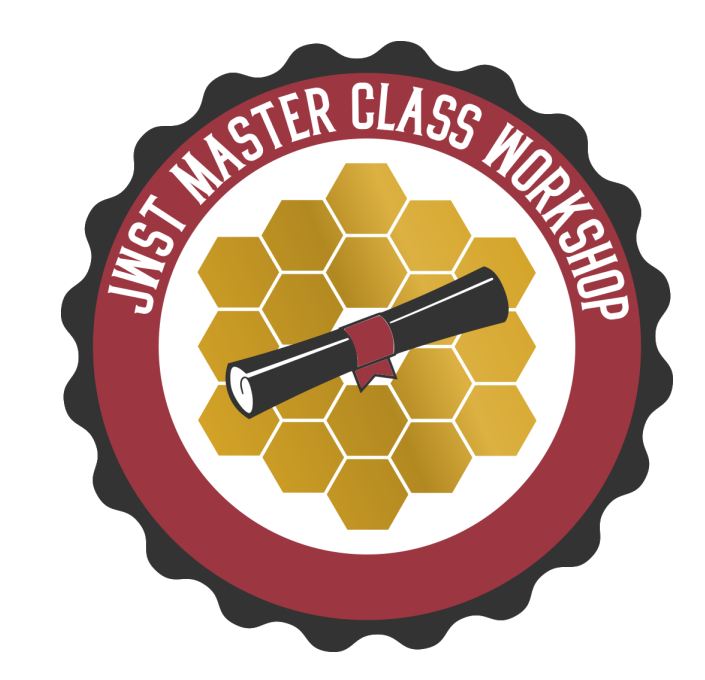

#### *NOTE: If the target acquisition fails, the observation fails!*  \*\*Users should obtain accurate target acquisition exposure information using the **JWST Exposure Time Calculator** and transfer to APT.\*\*

## APT Target Acquisition

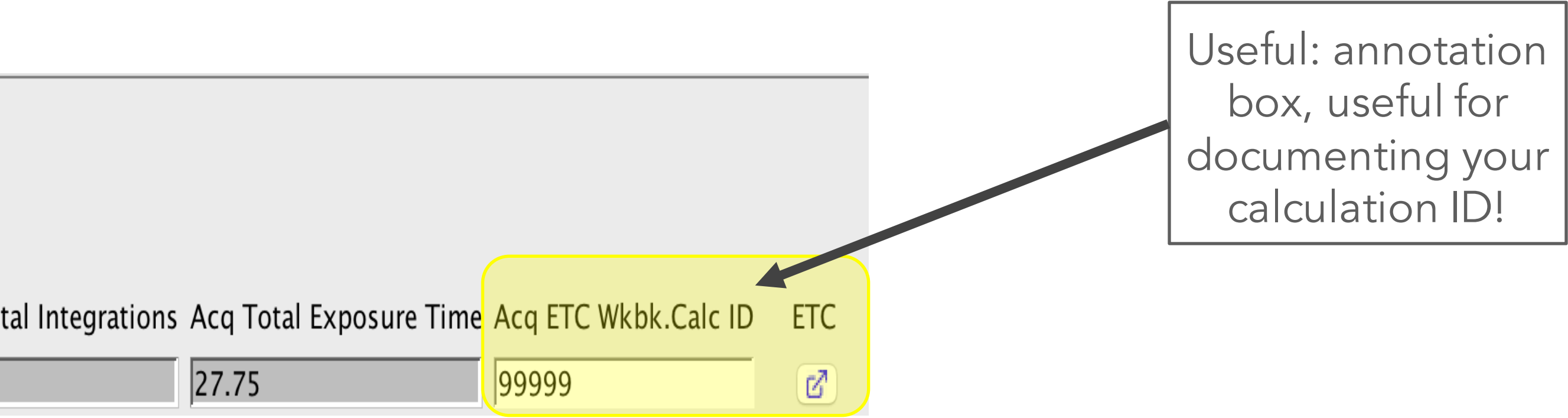

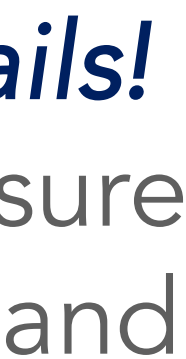

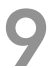

Additional Resources:

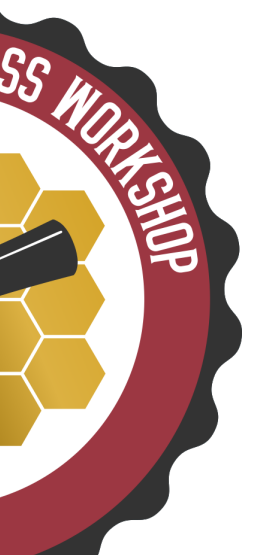

#### APT Observation Templates - TA

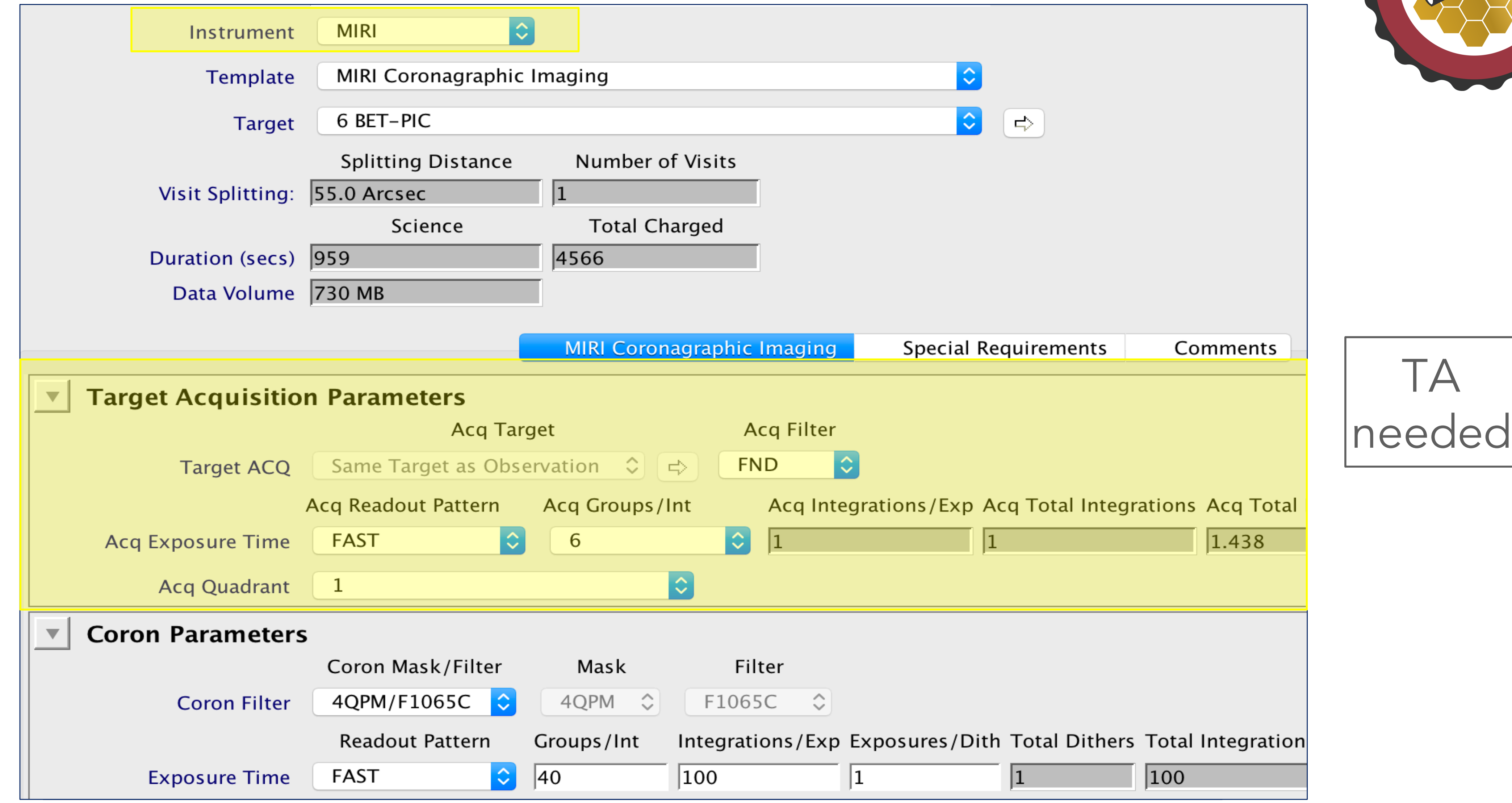

# APT Special Requirements

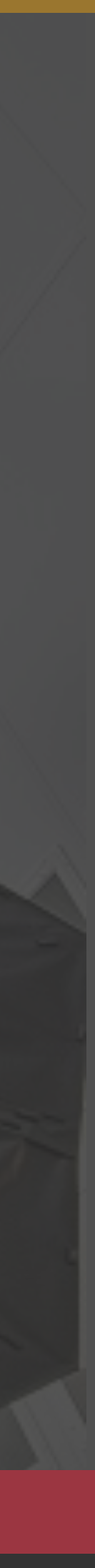

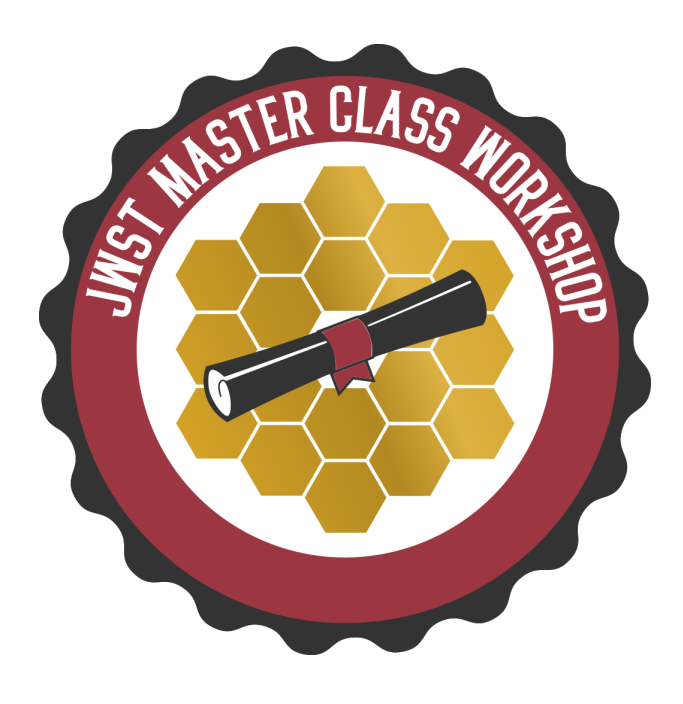

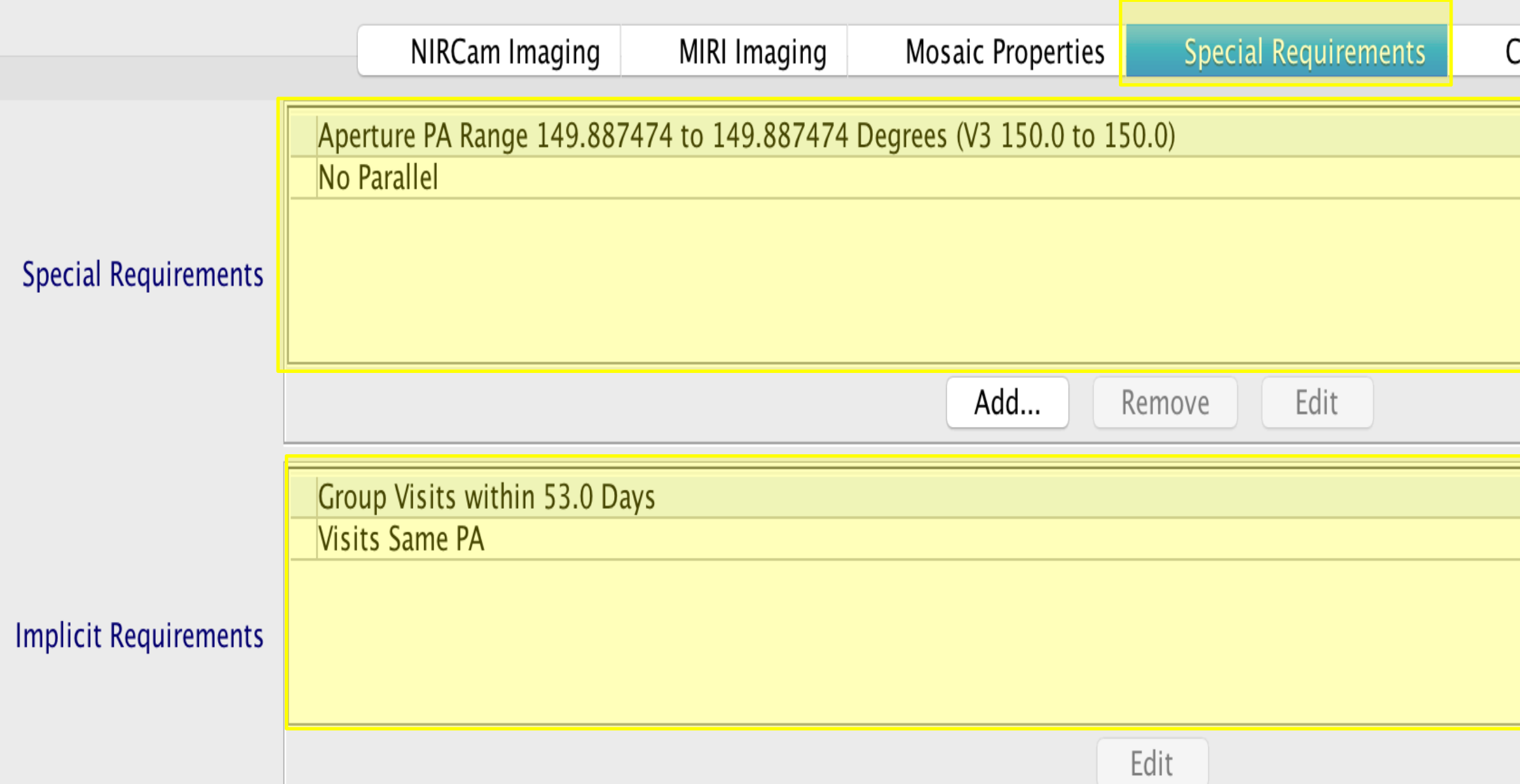

- Additional constraints placed on specific observations.
	- ‣ Applied at the observation level.
	- ‣ Affects all visits within an observation
	- ‣ Must be justified by the science goals
- Can decrease scheduling availability
- Explicit requirements: set by user
- Implicit requirements: set by APT and reported for your information.
- Examples: Timing, Position Angle, Target of Opportunity, Background Limited, Offset, No Parallel

## Special Requirements

Additional Resources:

- JDox Article: APT Special Requirements
- YouTube Video Tutorial: APT Special Requirements

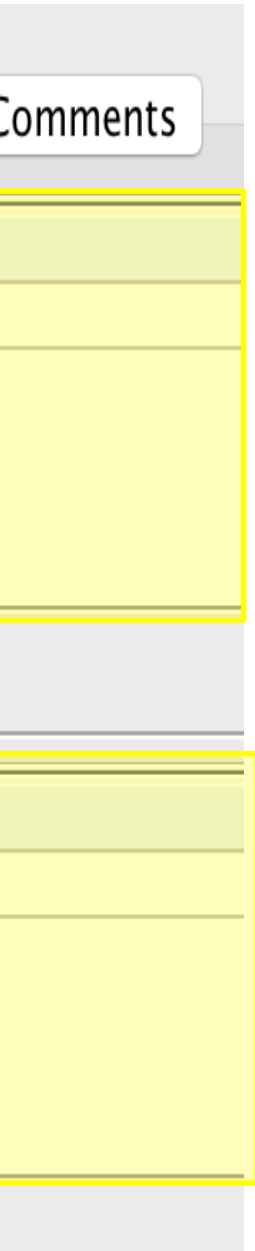

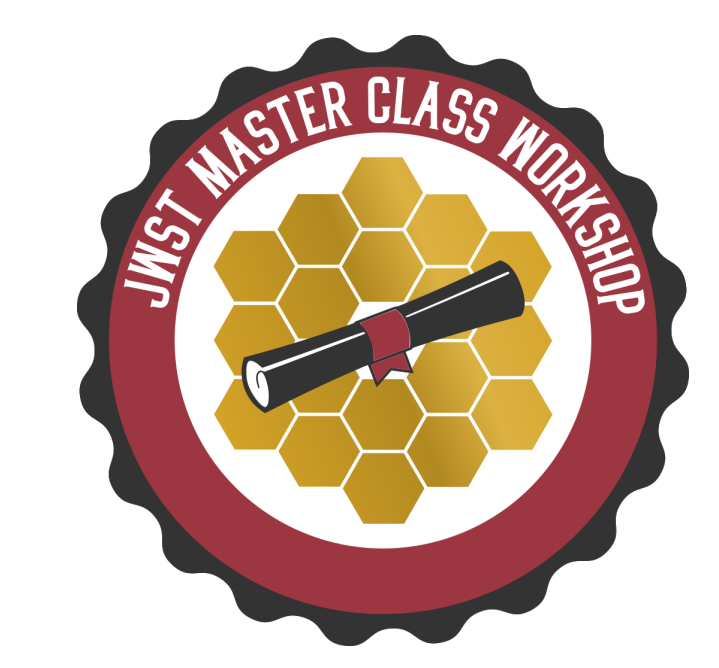

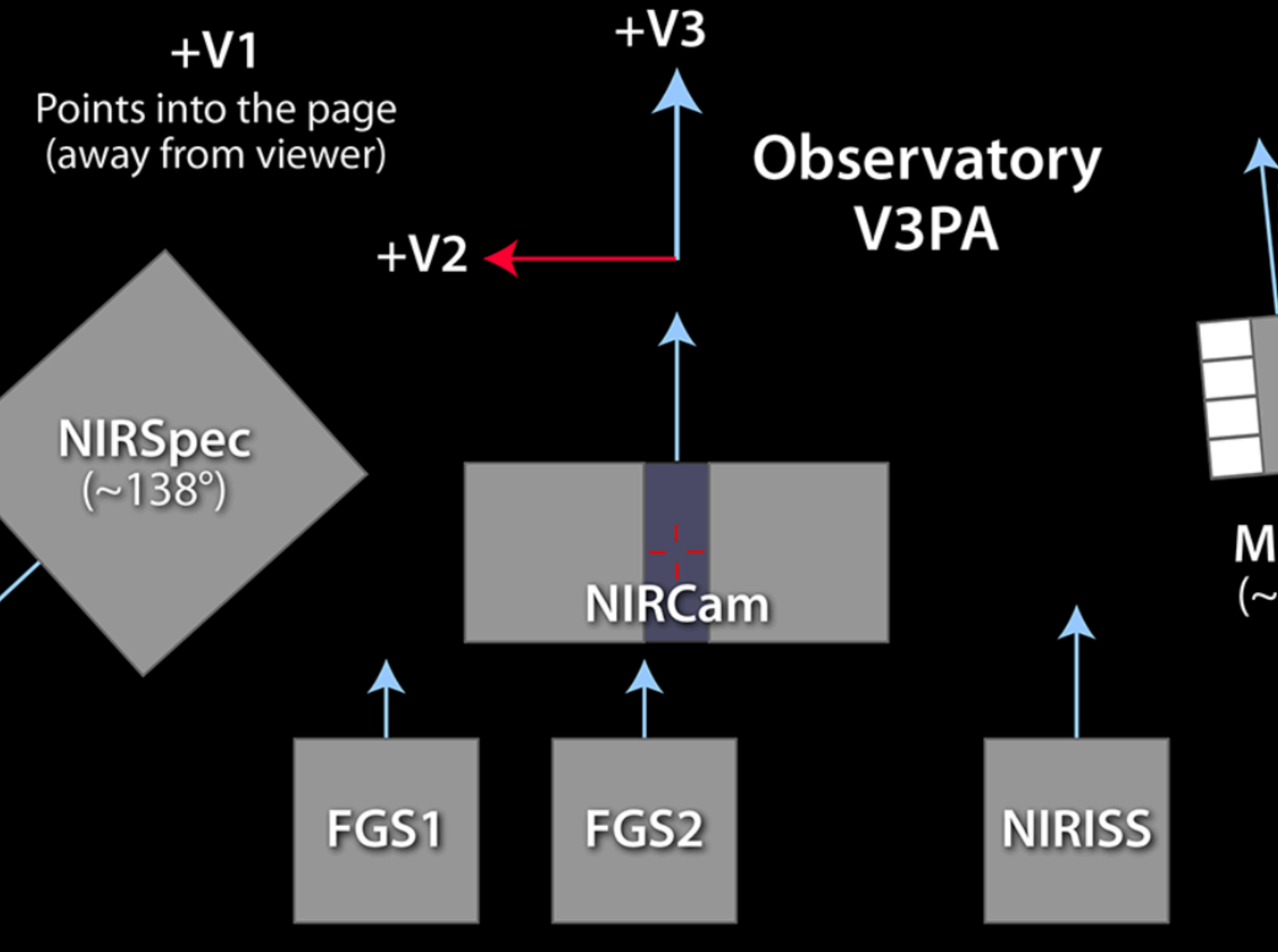

Additional Resource: JDox Article: Position Angles, Ranges and Offsets

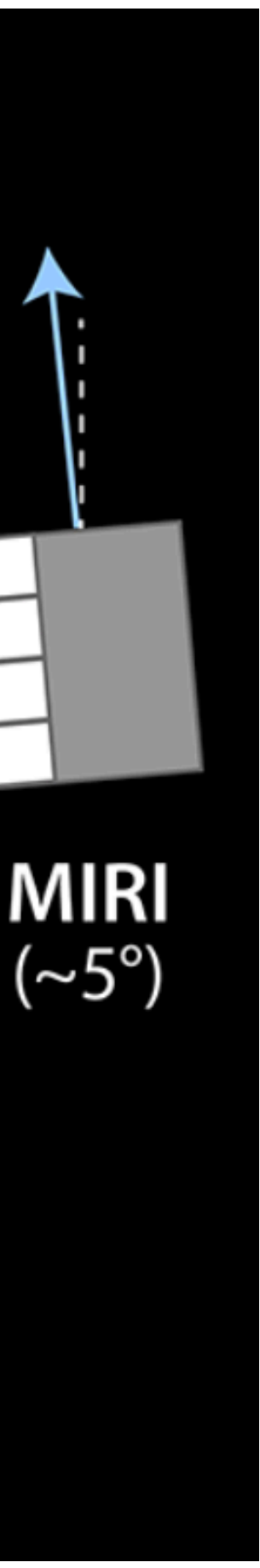

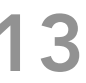

- V3PA is the observatory reference angle used by APT diagnostics and the scheduling system.
- APA is specific to each instrument, and is the PA (degrees east of north as projected onto the sky) of the reference axes shown as light blue arrows at left.

#### V3 Position Angle (V3PA) vs Aperture Position Angle (APA)

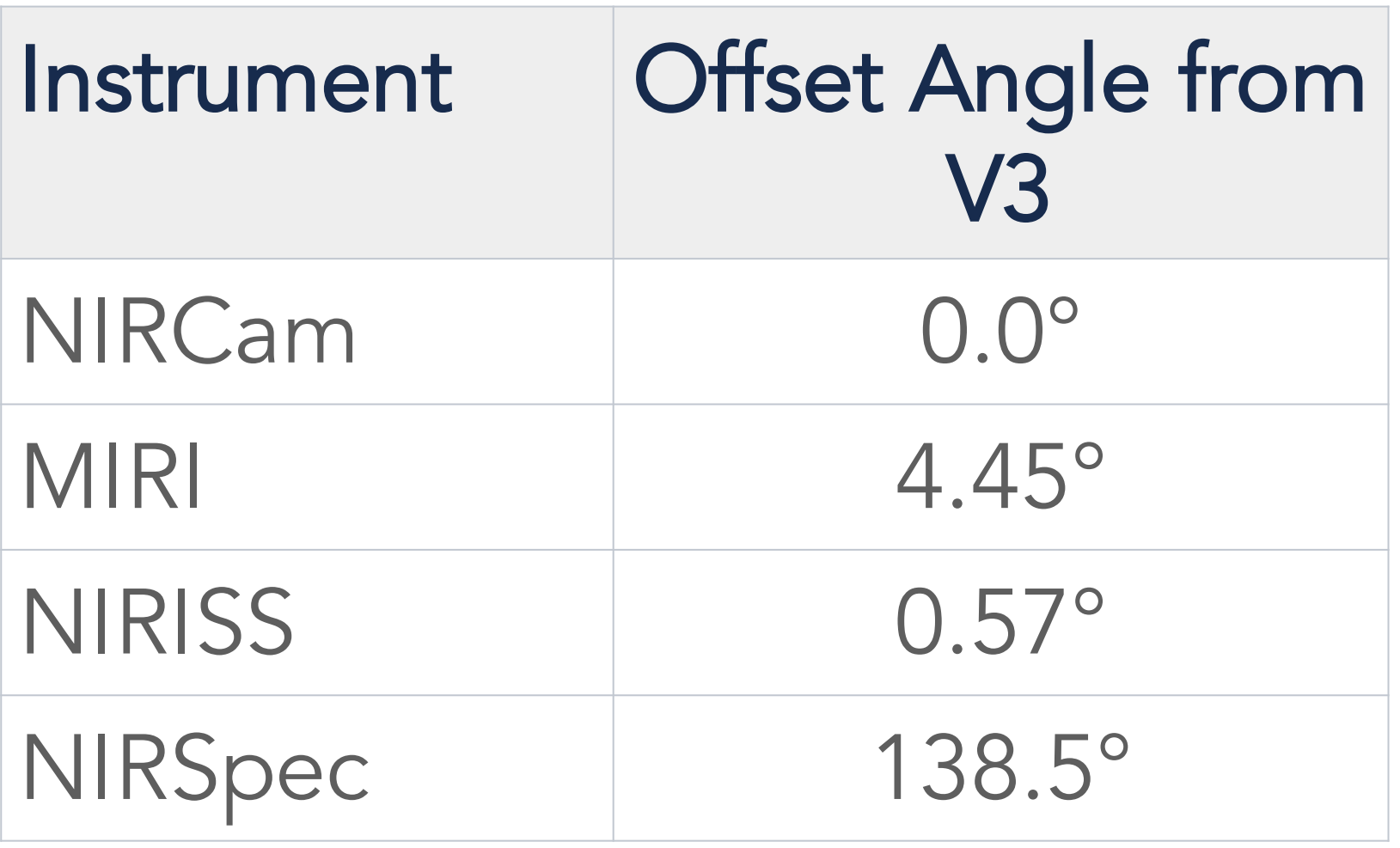

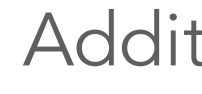

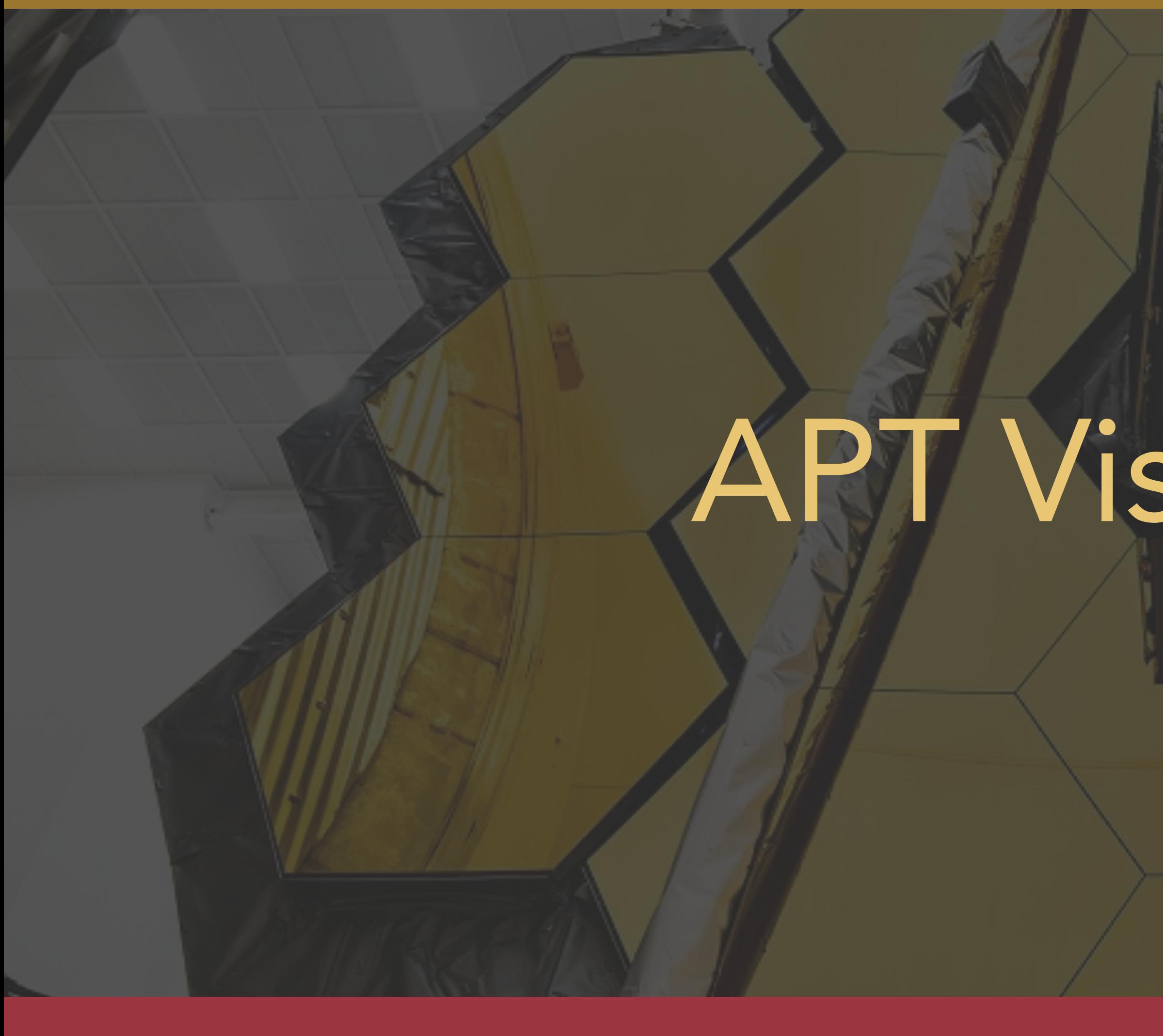

## APT Visit Planner

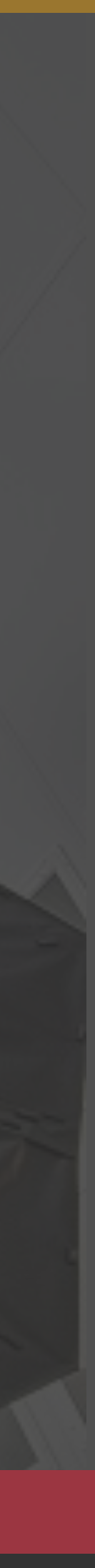

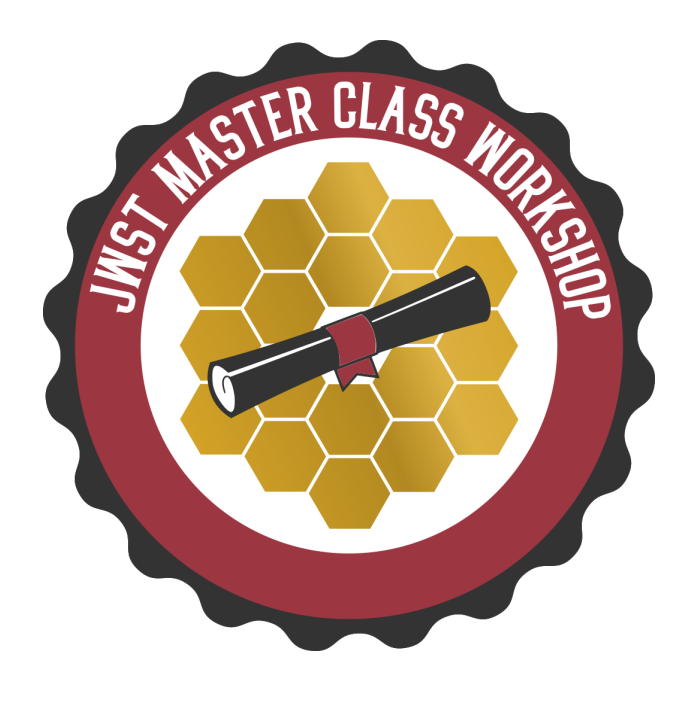

- JDox Article: APT Visit Planner
- YouTube Video Tutorial: APT Visit Planner
- The APT visit planner performs a detailed check of the *schedulability* of the visits in observations, including target visibility, constraint checking, and whether guide stars are available.
- Diagnostic information is provided when scheduling checks fail. But interpreting this information can be tricky.

Additional Resources:

#### APT Visit Planner

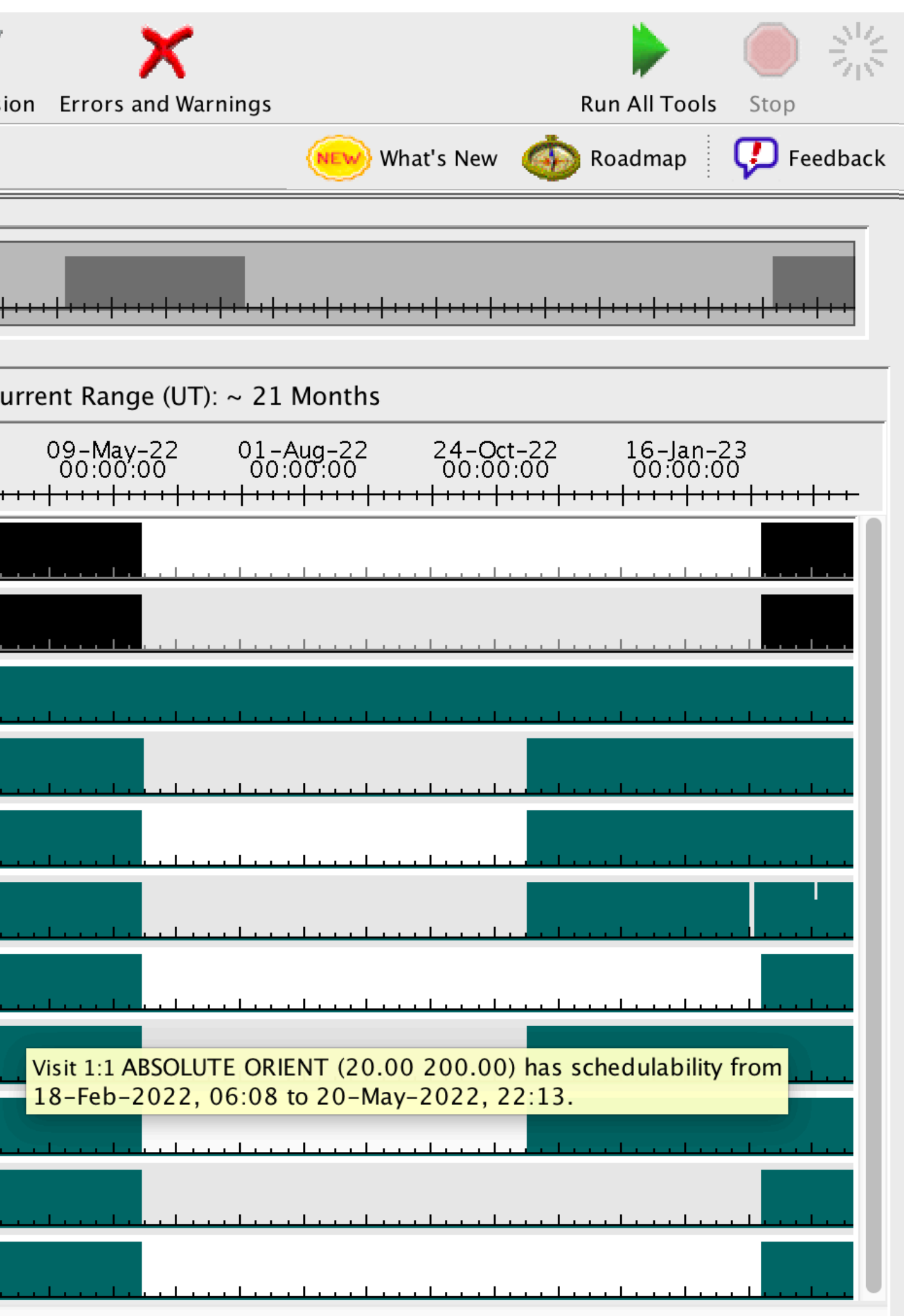

#### APT Visit Planner Diagnostics – Position Angle Problems

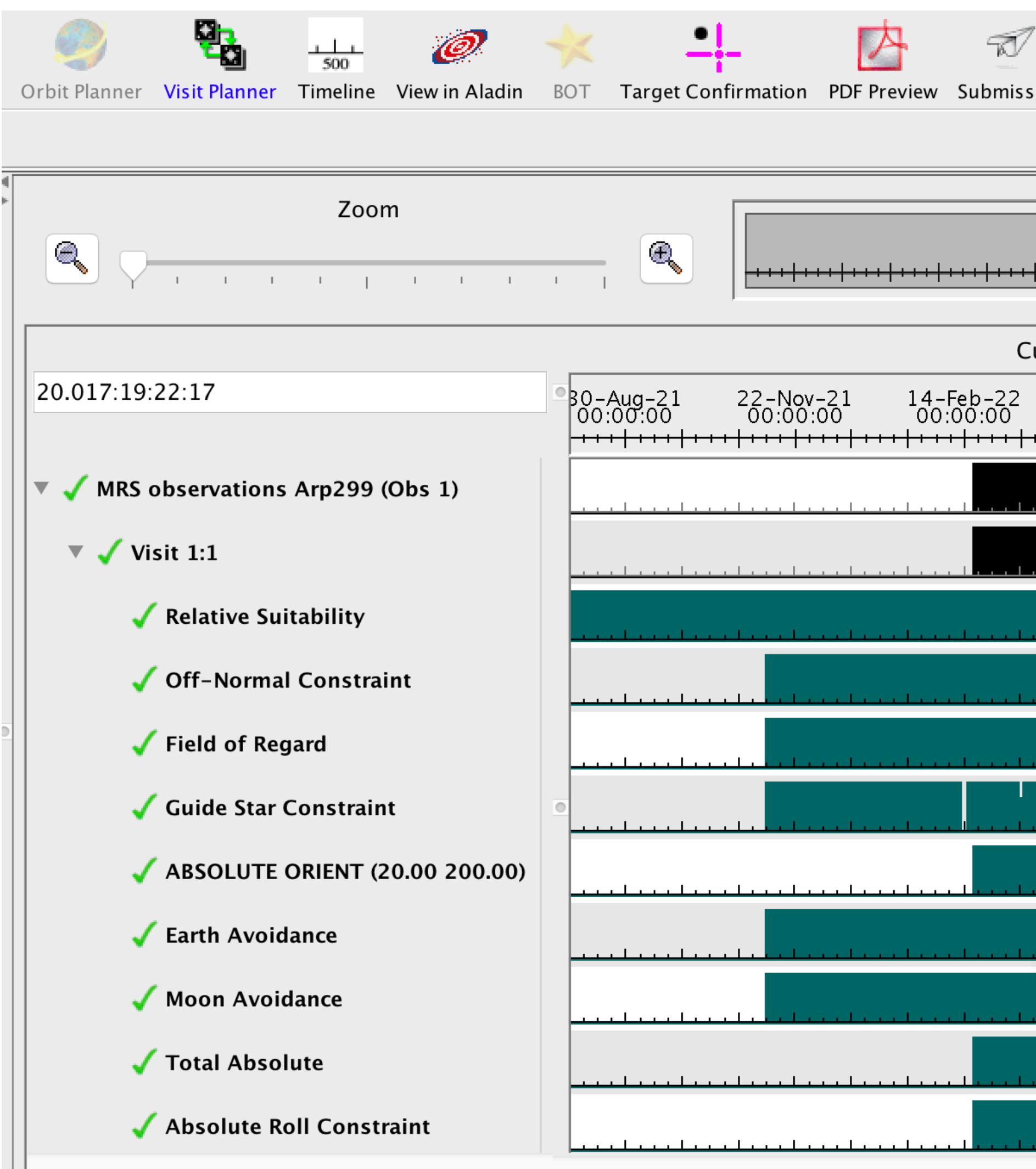

Note: all constraints windows it is to scheduitable! schedulability at the same time.

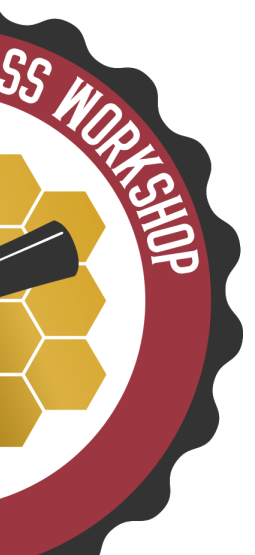

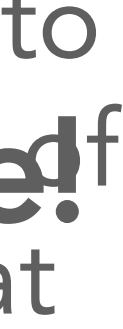

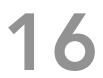

# Other Useful APT Capabilities

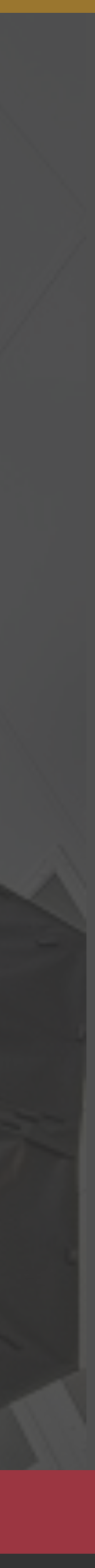

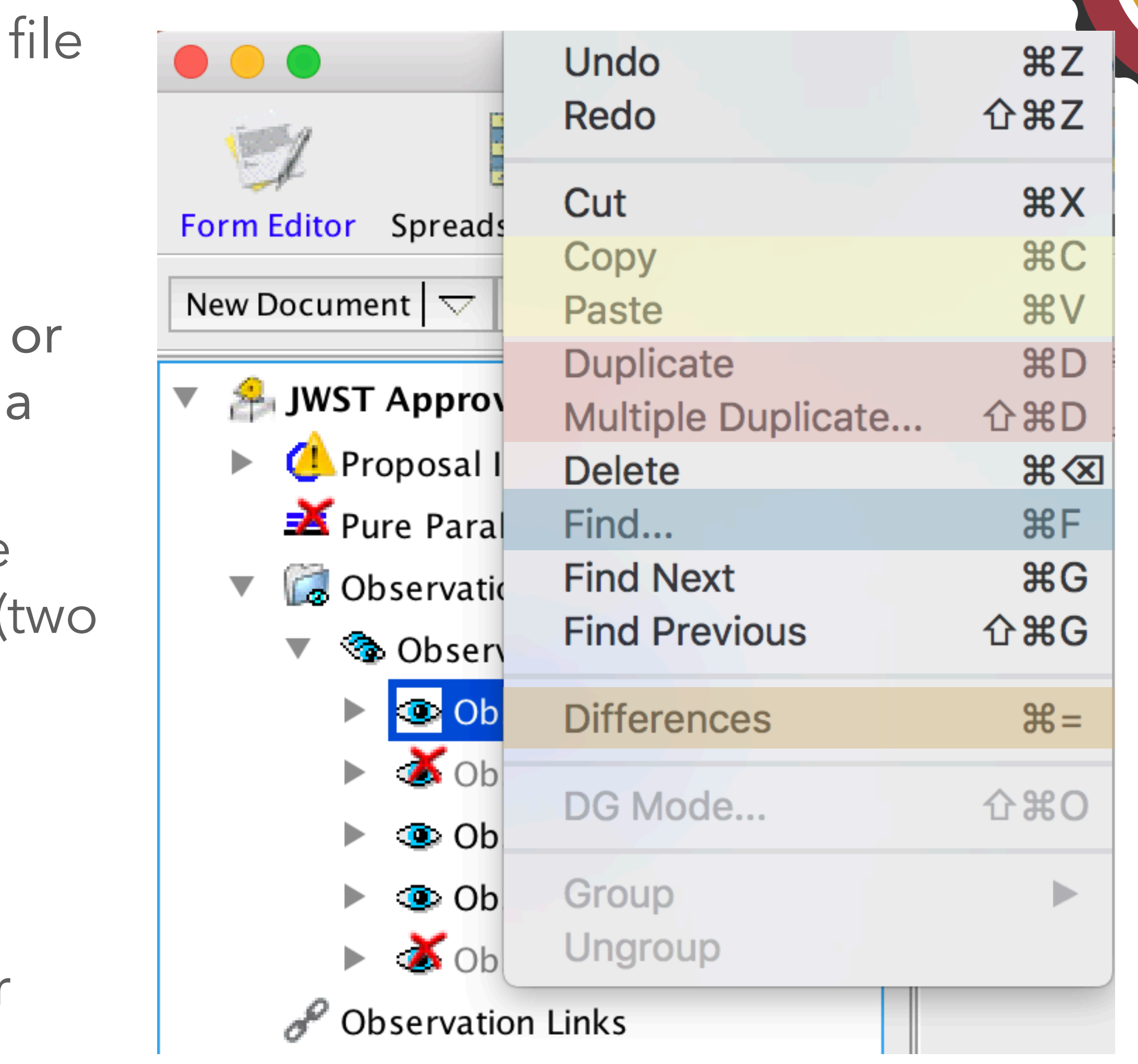

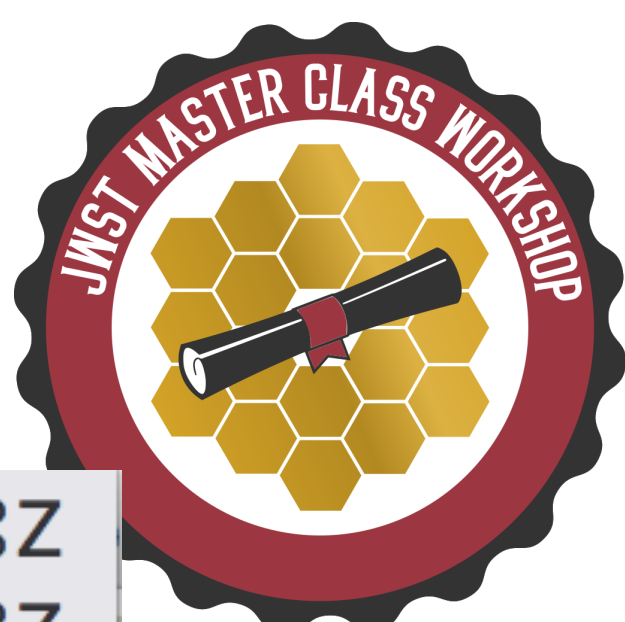

## Other Useful APT Capabilities

- Find can search on any part of the APT (proposal info, target, observation, etc.)
- Duplicate/Multiple Duplicate a target, observation folder or observation
- Copy/Paste a target, observation folder, observation within your proposal or into separate proposal.
- Differences can difference two separate proposals, or on any part of the APT file ( parts of proposal info, two targets, two observations, etc.)

Important: to revise a label to provide clear tracking within your proposal.

# APT Overheads and Smart Accounting

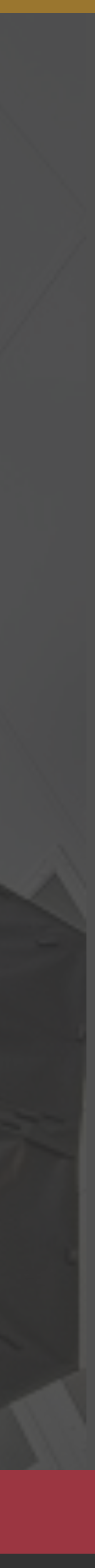

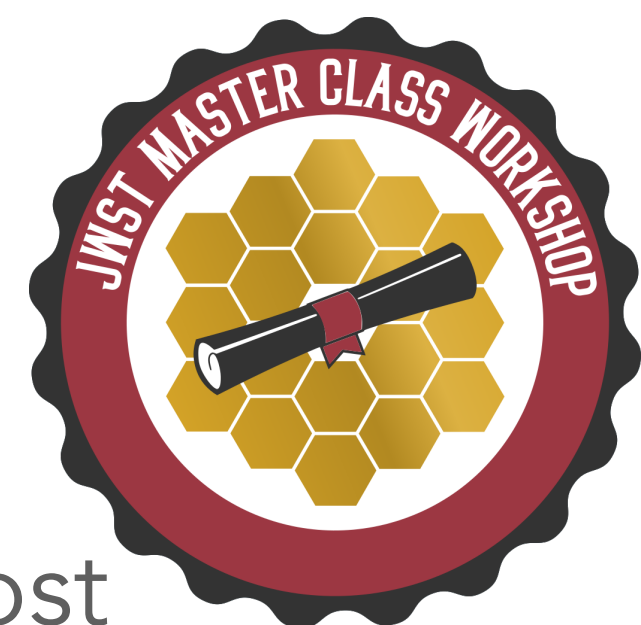

#### • JWST autonomous operations are complex.

- There are many activities that need to occur to set up each observation. While most are fairly short, in the ensemble, the time can add up.
- Slewing and settling take time, even for small motions.
- By policy, JWST amortizes the estimated time for calibrations and observatory and charges to each program.
	- Pre-launch estimate for this is 16%, which is included by APT.
- But to first order, overheads are what they are.
	- There is not too much you can do to lower your overhead charges by changing details in APT.
	- The Smart Accounting step in APT makes a reasonable attempt to lower artificially high overheads.

#### *Our best advice to you is to concentrate on the science you want to do and don't be overly concerned about overheads!*

#### APT Overheads

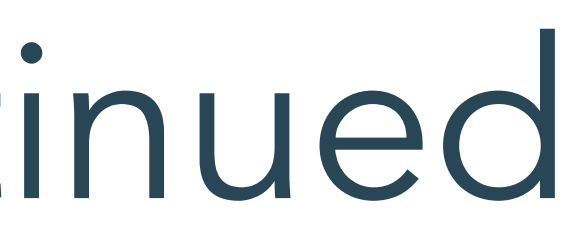

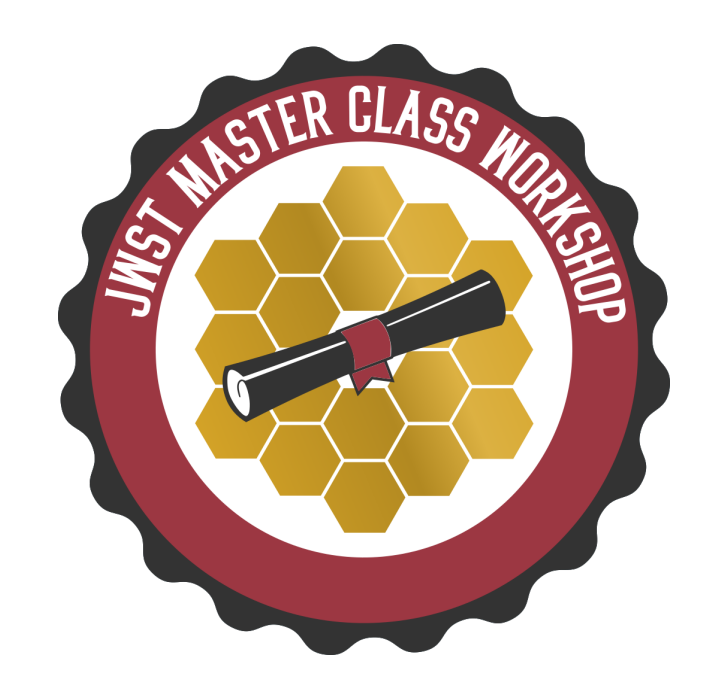

#### APT Overheads, continued

#### • Indirect overheads – activities performed for the general support of science observations (16%)

- Direct overheads activities directly associated with an observing program
	- major slews
	- mechanism motion times
	- guide star acquisition times
	- small angle maneuvers
	- target acquisitions
- - calibrations
	- momentum management
	- wavefront sensing and control
	- other observatory maintenance activities
- Instrument overheads activities directly associated with each instrument
	- Filter/grating changes
	- detector readout
	- Instrument operations script compilation time

Additional Resource:

• JDox Article: JWST Overheads and TIme Accounting Overview

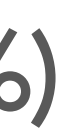

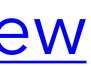

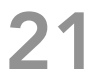

- Many overheads are known from ground testing, and can be applied deterministically (those occurring within a visit)
	- mechanism motions (filter or grating wheel rotations, other setup activities).
	- Small Angle Maneuvers (SAMs) (e.g., motions between dither steps or mosaic tiles).
	- target acquisition time (when needed).
- Statistical time estimates assumed average time of activities that depend on the exact sequence of events when scheduled.
	- Ex: Initial slew time from previous observation to the first visit of your observation cannot be known by APT.
	- Scheduling studies indicate an average initial slew time of 1800 s.
	- This is charged once per observation, but see below (Smart Accounting)
- Some overheads are combinations!
	- Guide star acquisition time assumed includes a statistical estimate of how often initial failures and retries will need to be executed.
	- But then this fixed time is charged to each visit.

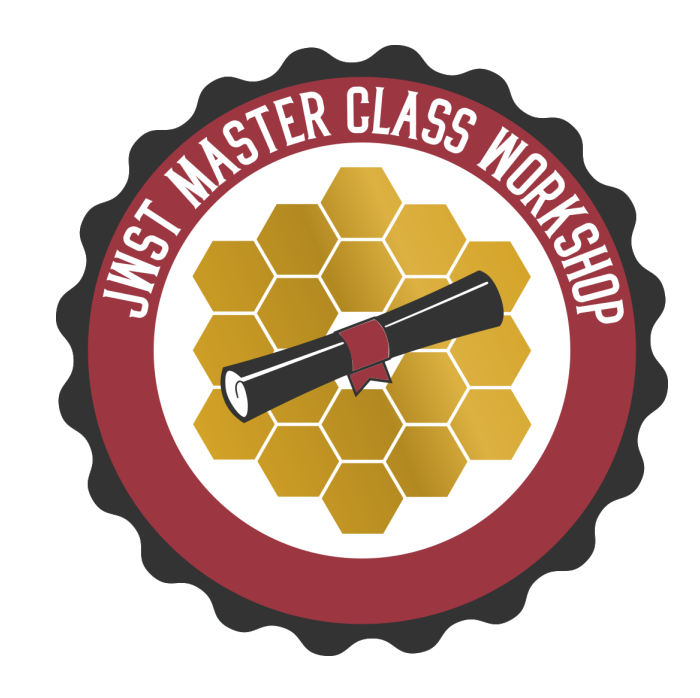

#### APT Overheads, continued

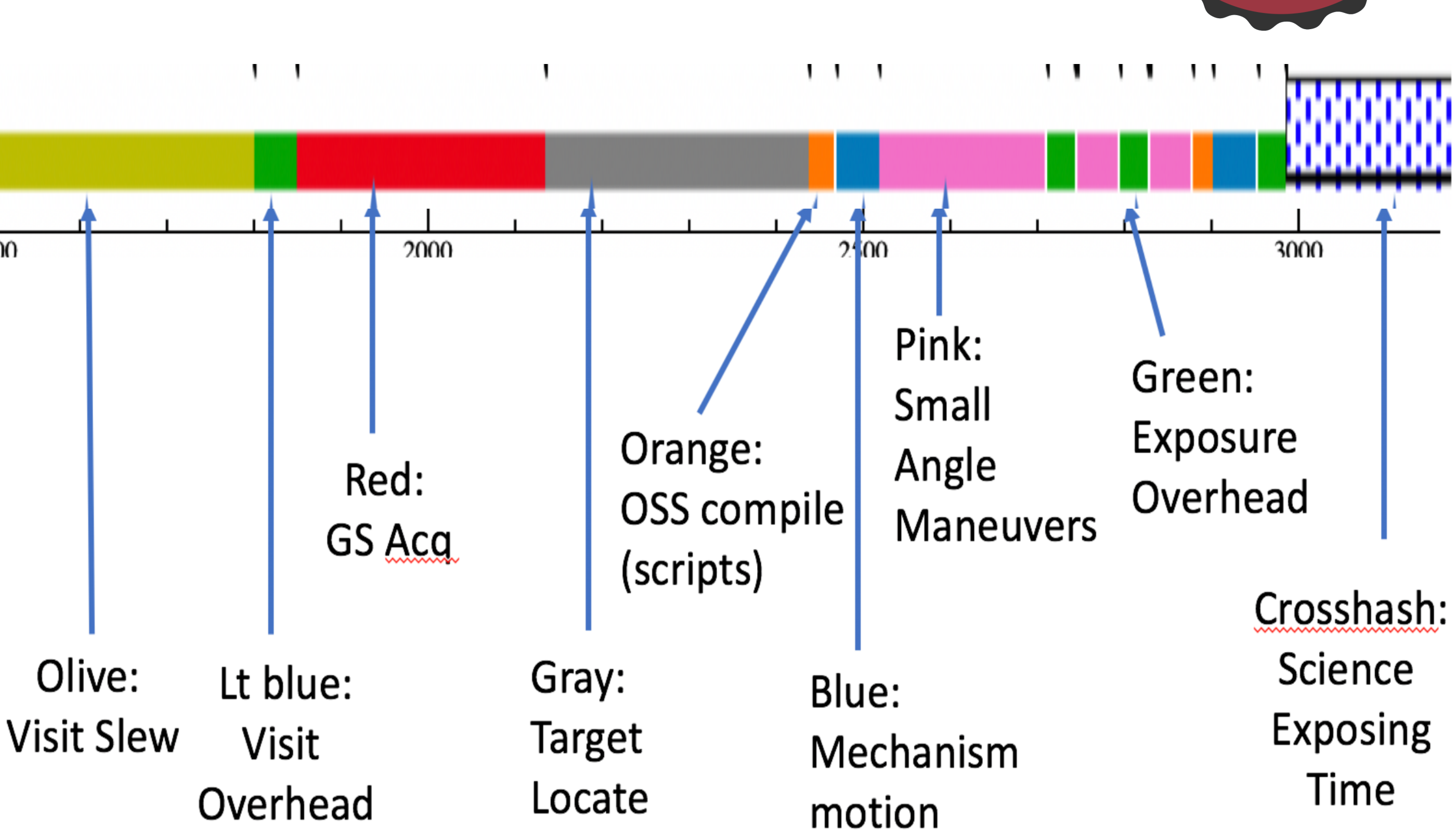

- •Shows a summary of various overheads affecting the proposed observations.
- •Provides you with insight into the major steps that occur and the times accounted to each.
- •Is not meant to represent the actual detailed set of events that occur in the onboard execution of the observation.

1500

## APT Graphical Timeline

Additional Resources:

- JDox Article: APT Graphical Timeline
- YouTube Video Tutorial: APT Graphical Timeline

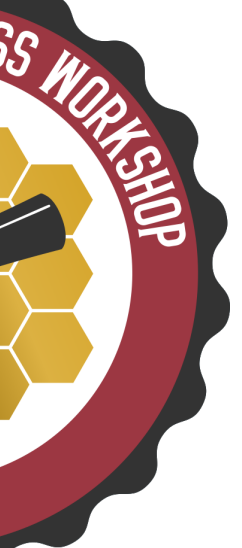

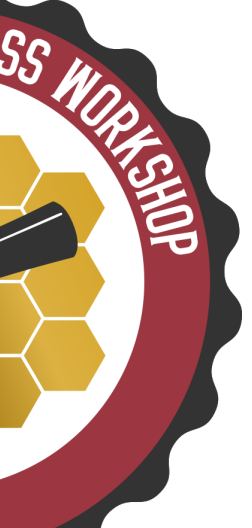

#### APT Graphical Timeline Examples

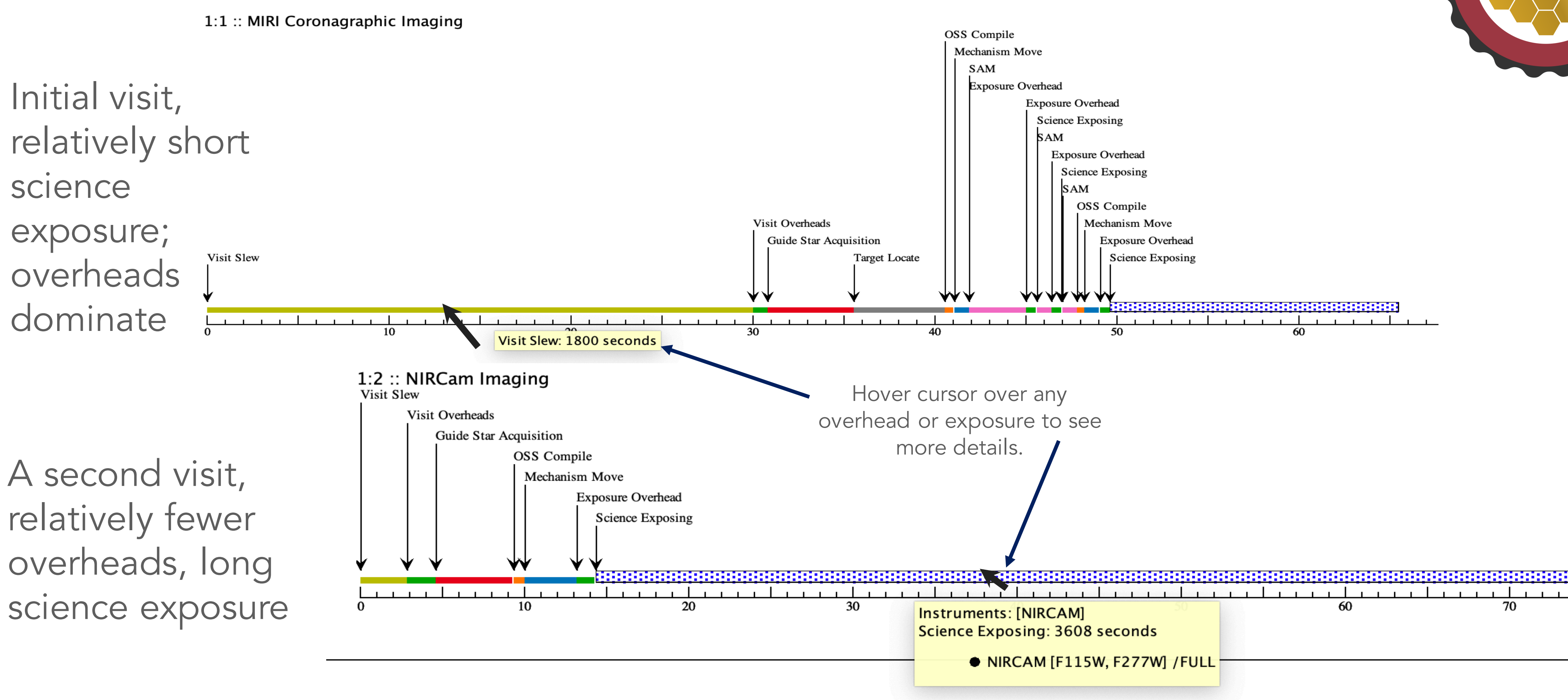

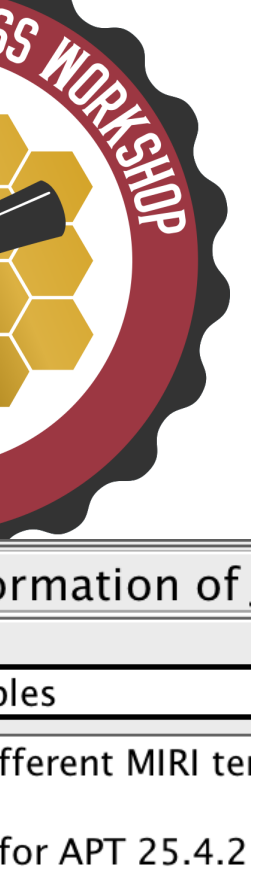

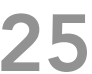

#### APT Science Time and Total Charged Time

Science time and total charged time (including overheads) can be viewed in APT at the proposal level, the observation level, and visit level.

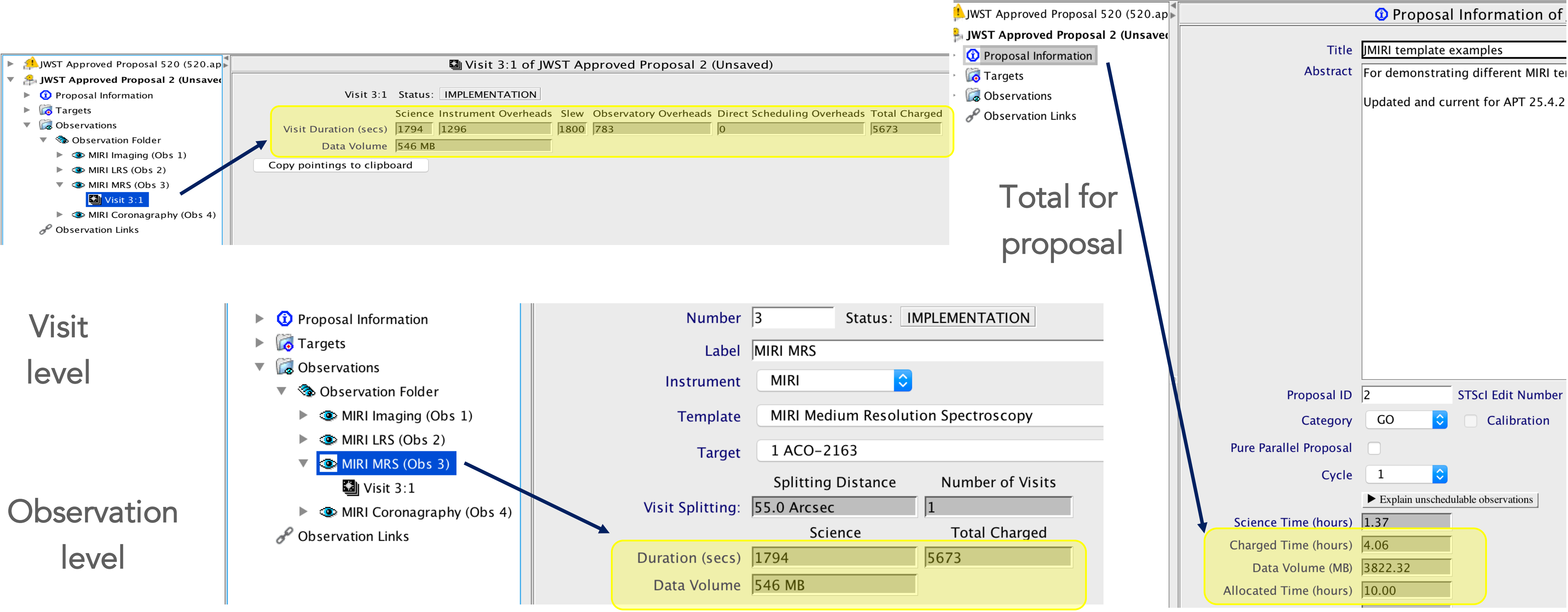

![](_page_24_Figure_3.jpeg)

![](_page_25_Picture_16.jpeg)

![](_page_25_Picture_17.jpeg)

- While designing and building an observing program, overheads can become overestimated as observations are added individually.
	- Ex: NIRCam and MIRI imaging requested on the same source, will likely be scheduled back-to-back.
	- Ex: Many targets closely spaced on the sky, will likely be scheduled in close succession.
	- In both cases, initial assumptions of a large 1800 s slew to start each observation are likely a significant overestimate.
- Running *Smart Accounting* on your finished observations searches for and removes extra initial slews and other smaller inefficiencies that may have crept in.
	- Some programs will see a significant correction while others will not.

*Note: While Smart Accounting may reduce your proposal's total time request (which is good*  for you!), this adjustment is important in a larger sense, to provide the best estimate of overall *observatory resource usage expected. So…*

#### *Always run Smart Accounting before submitting your proposal!*

#### APT Overhead Charge Corrections (Smart Accounting)

- Because of the importance of running *Smart Accounting*, APT provides several places where it can be invoked.
	- A button right on the Proposal Information page.
	- •From within the Visit Planner
		- •By clicking the "Run Smart Accounting" button at lower right.
		- •Or simply by selecting your entire observation folder in the tree editor and running the "Update Display" button in the Visit Planner.

![](_page_26_Figure_6.jpeg)

#### Where to find and run Smart Accounting in APT

![](_page_27_Picture_8.jpeg)

Additional Resource: **JDox Article: APT Smart Accounting** 

![](_page_27_Picture_10.jpeg)

![](_page_27_Picture_11.jpeg)

#### APT Smart Accounting Hint

To see the impact of Smart Accounting, note the total charged time on the Proposal Information page prior to executing the task. Then compare to the result when the task completes.

Before Smart Accounting Run

#### After Smart Accounting Run

![](_page_27_Picture_4.jpeg)

![](_page_28_Picture_10.jpeg)

- *Science time vs. Total Charged Time is just informational for the proposer.*
	- Proposals with short exposures will be dominated by overheads.
	- Proposals with relatively long exposures will have more balance.
	- That's just the way it is for JWST observations. BUT…
	- The Time Allocation Committee (TAC) only sees the total resource request.

#### *So don't obsess over the "efficiency" of your proposal. Just concentrate on proposing the best science you can!*

\*\*This is an important point to communicate in your own workshops.\*\*

#### APT Science Time and Total Charged Time -- Summary

![](_page_29_Figure_14.jpeg)

![](_page_29_Picture_15.jpeg)

![](_page_29_Picture_16.jpeg)

- completed:
	- ‣ Run *Smart Accounting*
	- ‣ Run *Visit Planner*
	- ‣ Run *Target Confirmation*
	- ‣ *Verify the Science Justification PDF is attached.*
	- ‣ Review *Errors and Warnings*
		- You can hover over Errors  $\overline{\mathbf{x}}$  or Warnings  $\mathbf{A}$  to see a description of the issue
		- Errors: appear when required information is missing or if unsupported values have been selected or entered into a field
		- Warnings: may or may not be a real problem, depending on the context, so you need to check.
- Submit!
	- You cannot submit with Errors, but can submit with Warnings. Any diagnostics should be commented on.

## Proposal Submission

![](_page_30_Picture_9.jpeg)

- JWST User Documentation Website https://jwst-<br>docs.stsci.edu/, including
	- The JWST Astronomer's Proposal Tool Overview (and links therein)
	- Help with Individual APT Templates
	- Example Science Programs, each of which has a specific APT step-<br>by-step guide.
- YouTube Tutorial Videos https://www.youtube.com/jwstobserver, and in particular, the Playlist of APT-specific Videos
- Context Sensitive Help within APT
	- Clicking on Blue headings within APT opens a browser and points to relevant JDox support information.

# Additional Resources for Help with APT

![](_page_30_Picture_10.jpeg)

![](_page_30_Figure_11.jpeg)

![](_page_30_Picture_12.jpeg)

#### Thanks for Listening -

![](_page_31_Picture_1.jpeg)

JWST Workshop France 32

![](_page_31_Picture_29.jpeg)

![](_page_31_Picture_4.jpeg)